# Designing for Print with InDesign

Getting from A to B
(A being an idea for a print project, B being the finished object)

#### More about printers ->

#### The options:

- Digital (like an inkjet but huge)
  - Good for short runs (low set-up costs).
  - Faster turnaround
- Offset Litho (traditional machines using plates for each colour)
  - Cheaper for long runs
  - More options in terms of stock
  - Better image quality
- Other options:
  - Laser i.e. Prontaprint, Service Point (from disk or hard copy)
  - Print on Demand (POD)
  - DIY

## Choosing a stock ->

- Coated
  - Glossy, matt etc
  - Better for high resolution images
- Uncoated
  - Tend to be cheaper
  - Matt finish
  - More options
- Specials
  - Textures and finishes
  - Special colours etc
  - Tracing etc
- Work with your printer
- Get swatch books:
  - PaperCo www.paperco.co.uk
  - Robert Horne www.roberthorne.co.uk

#### Make the most of your budget ->

- Ask your printer
- Get rid of colours / box clever
- Use stock wisely
- Reduce extras
- Combine jobs
- Give them credit (their logo on your work)

### Working with a printer ->

- Be stupid (ask questions)
- Keep them updated
- If you book it in, make sure it's delivered on time (or give them lots of notice)
- Keep going back

#### Introduction to Colour ->

- Process CMYK
- Spot generally Pantone
- Pantone
  - Colour / ink system used in printing industry
  - Pantone colours specified in Pantone books / swatches to ensure consistency
  - Secondhand Pantone books on Ebay -
    - Pantone Formula Guide
    - Pantone ColourBridge / Solid to Process

### Colour consistency ->

- Your monitor is not accurate
- Use the same Colour set up in InDesign, Photoshop and Illustrator
- Send physical proofs to the printer to ensure colour consistency
- Ask your printer what they prefer

#### Colour in InDesign ->

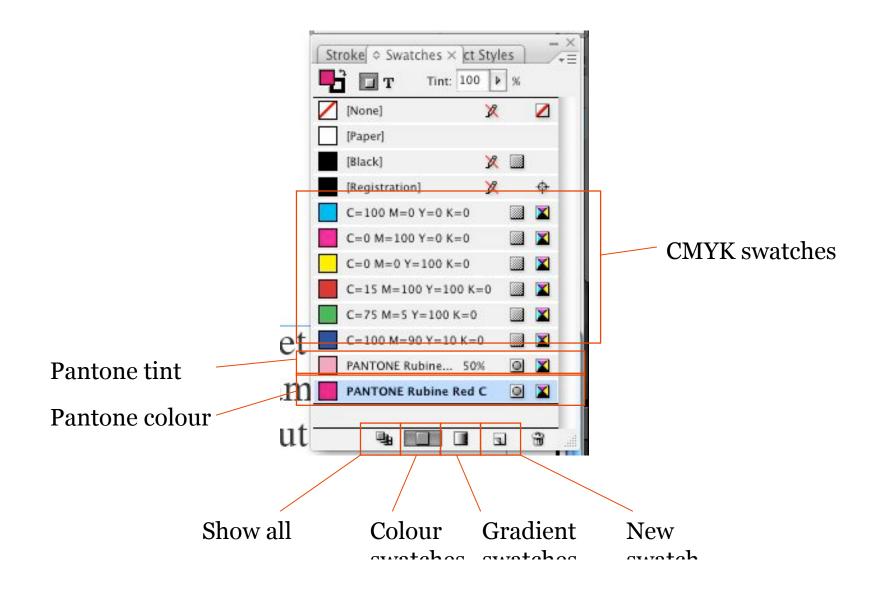

# Gradients, Fills & Transparency

- Gradients
- Fills & Stroke
- Transparency
- Effects

# Advanced text formatting

- Baseline Shift
- Kern e.g. the to-bach(^) on a w or y
- The Baseline Grid based on the default leading of your body font
  - Baseline Grids can be also set at Text Frame level
- Hyphenation
  - Turning it off and on
  - Excluding words
  - Advanced hyphenation
- Justification
  - Adjusting justification options
- Bullets
- Numbering
- Hanging Punctuation (Optical Margin Alignment)

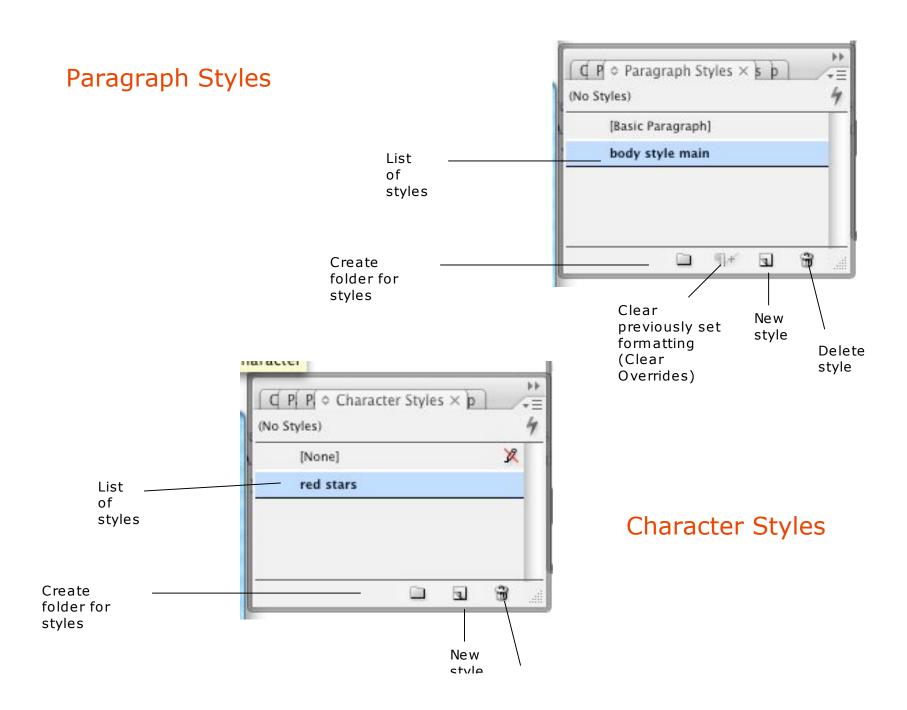

#### Fonts ->

- Font book
- Myfonts.com
  - Will identify a font for you (you upload a jpg of the font)
- Fontshop.com
- Fontfont.com
- Identifont.com answer a series of questions about the font
- Installing and activating fonts

# Paths and Clipping

- Introduction to paths
- Using the Path tool

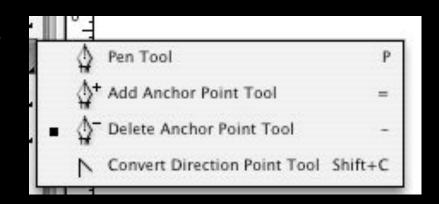

- Using the Path tool to isolate an object
- Automatically create a clipping path (Detect Edges)

#### Grids

- Grids are a layout tool to aid creation of symmetrical, ordered page layouts.
- Grids can be document wide or different for different pages
- Lots of different kinds of grids, normally dividing the page up into equal or asymmetric areas
- You can make use of the baseline grid, or the leading, as a starting point

#### Going to print

- Preflighting (checking everything works)
- Packaging (creating a folder containing all images, fonts and the InDesign document)
- PDF proofing and print versions
  - Some printers won't accept InDesign and instead require a 'print-ready' pdf.
  - Most clients are happy to receive pdf proofs during production